# **gpg-agent forwarding**

Search tags: pgp gpg remote gpg-agent gpg-agent forwarding.

Source:

- [GPG Agent Forwarding by Matthias Lohr](https://mlohr.com/gpg-agent-forwarding/)
- [Forwarding gpg-agent to a remote system over SSH](https://wiki.gnupg.org/AgentForwarding)

# **local machine**

Ensure gpg-agent is running:

[~/.bashrc](https://niziak.spox.org/wiki/_export/code/sw:gpg:forwarding?codeblock=0)

```
# Launch gpg-agent if not started
export GPG_TTY="$(tty)"
gpgconf --launch gpg-agent
```
Public and secret key must be present on local machine

gpg --import usert@example.com-public.asc gpg --import usert@example.com-secret.asc

Get gpg-agent socket paths on local and **remote** machines:

```
$ gpgconf --list-dirs agent-extra-socket
/run/user/1000/gnupg/S.gpg-agent.extra
```

```
$ ssh remote gpgconf --list-dirs agent-socket
/run/user/1000/gnupg/S.gpg-agent
```
Edit SSH user configuration and add sockets forwarding for remote host:

### [~/.ssh/config](https://niziak.spox.org/wiki/_export/code/sw:gpg:forwarding?codeblock=4)

```
Host remote
   RemoteForward /run/user/1000/gnupg/S.gpg-agent
/run/user/1000/gnupg/S.gpg-agent.extra
```
# **remote machine**

niziak.spox.org - https://niziak.spox.org/wiki/

Public key must be imported on remote machine:

gpg --import usert@example.com-public.asc

gpg: key XXXXXXXXXXXXX: public key "User <user@example.com>" imported gpg: Total number processed: 1 gpg: imported: 1

Modify ssh server configuration to enable automatic removal of stale sockets when connecting to the remote machine:

#### [/etc/ssh/sshd\\_config](https://niziak.spox.org/wiki/_export/code/sw:gpg:forwarding?codeblock=6)

StreamLocalBindUnlink yes

and restart sshd:

systemctl restart **ssh**

### **usage**

On remote machine:

gpg --list-secret-keys

Sign message:

echo TEXT | gpg -s

## **Issues**

gpg: signing failed: Inappropriate ioctl for device

```
gpg-agent[2022]: command 'SCD' failed: Forbidden
gpg-agent[2022]: command 'KEYINFO' failed: Forbidden
gpg-agent [3881]: No $DBUS SESSION BUS ADDRESS found, falling back to curses
gpg-agent[3881]: Failed to lookup password for key
n/63B10EA3FEB8F818AEC11B943DFF4F7A33E4624D with secret service: Cannot
autolaunch D-Bus without X11 $DISPLAY
gpg-agent[2022]: failed to unprotect the secret key: Inappropriate ioctl for
device
gpg-agent[2022]: failed to read the secret key
gpg-agent[2022]: command 'PKSIGN' failed: Inappropriate ioctl for device
<Pinentry>
```
Problem with displaying password prompt. Solution (exec on host)

### echo "UPDATESTARTUPTTY" | gpg-connect-agent > /dev/null 2>&1

From:

<https://niziak.spox.org/wiki/> - **niziak.spox.org**

Permanent link: **<https://niziak.spox.org/wiki/sw:gpg:forwarding>**

Last update: **2022/11/26 10:30**

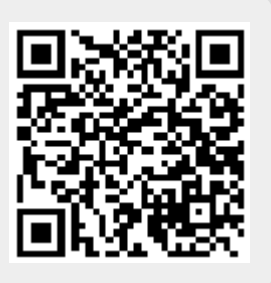